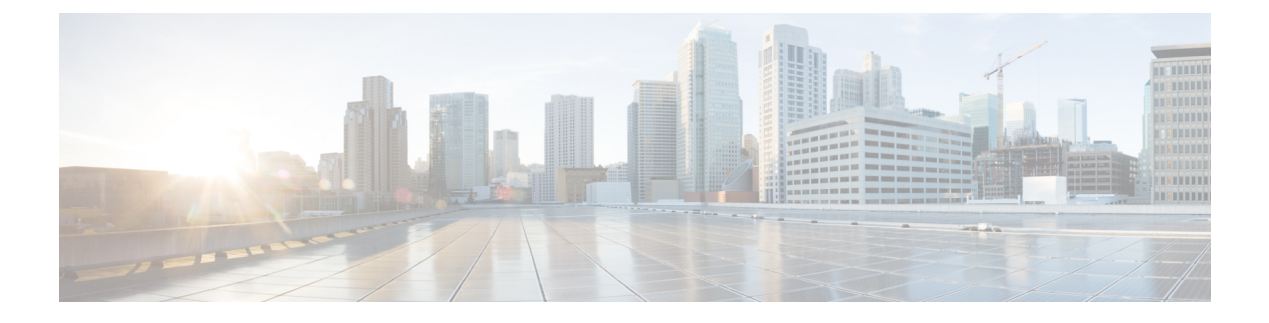

# **IGMP** プロキシの設定

- IGMP [プロキシの前提条件](#page-0-0) (1 ページ)
- IGMP [プロキシについて](#page-0-1) (1 ページ)
- IGMP [プロキシの設定方法](#page-5-0) (6 ページ)
- IGMP [プロキシの設定例](#page-13-0) (14 ページ)
- IGMP [プロキシに関するその他の関連資料](#page-14-0) (15 ページ)
- IGMP [プロキシの機能履歴と情報](#page-15-0) (16 ページ)

# <span id="page-0-0"></span>**IGMP** プロキシの前提条件

- IGMP UDL 上のすべてのデバイスに、同じサブネット アドレスがあること。UDL 上のす べてのデバイスで、同じサブネットアドレスを持つことができない場合、アップストリー ム デバイスは、ダウンストリーム デバイスが接続されているすべてのサブネットに一致 するセカンダリ アドレスで設定される必要があります。
- IP マルチキャストがイネーブルになり、PIM インターフェイスが設定されます。IGMP プ ロキシ用の PIM インターフェイスを設定する際、インターフェイスがスパースモード領 域で稼働中で、静的RP、ブートストラップ(BSR)、またはリスナー機能付きのAuto-RP を実行している場合は、PIM スパースモード(PIM-SM)を使用します。

# <span id="page-0-1"></span>**IGMP** プロキシについて

### **IGMP** プロキシ

IGMPプロキシは、アップストリームネットワークがソースのマルチキャストグループに、ダ ウンストリームルータに直接接続されていない単方向リンクルーティング (UDLR) 環境のホ ストが加入できるようにします。

IGMPプロキシを実装するには、次の 2 つの方法があります。

• 単一のアップストリーム インターフェイス用の IGMP プロキシ

• 複数のアップストリーム インターフェイス用の IGMP プロキシ

### 単一のアップストリーム インターフェイス用の **IGMP** プロキシ

次の[図](#page-1-0)は、2 つの UDLR シナリオを示すトポロジ例です。

- 従来型の UDL ルーティングのシナリオ:直接接続されたレシーバがある UDL デバイス。
- IGMP プロキシのシナリオ:直接接続されたレシーバのない UDL デバイス。

IGMP UDL は、アップストリームおよびダウンストリーム デバイス上にある必要はありませ  $h_{\rm o}$ 

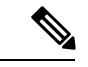

次の図および例では設定内のルータを使用していますが、任意のデバイス(ルータやスイッ チ)を使用できます。 (注)

<span id="page-1-0"></span>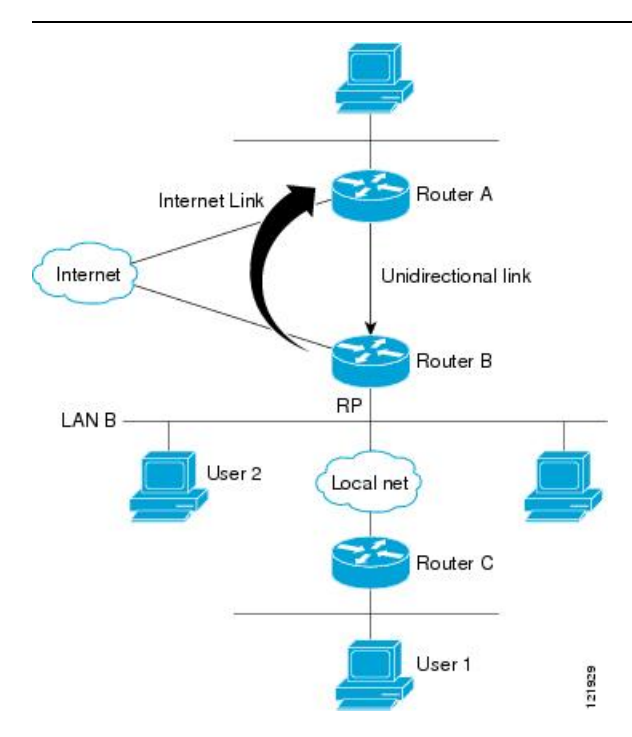

#### シナリオ **1**:従来型の **UDLR** のシナリオ(受信先が直接接続されている **UDL** デバイス)

シナリオ 1 では、IGMP プロキシ メカニズムは必要ありません。このシナリオでは、次の一連 のイベントが発生します。

- **1.** ユーザ 2 がグループ G の対象を要求する IGMP メンバーシップ レポートを送信します。
- **2.** ルータ B は、IGMP メンバーシップ レポートを受信し、LAN B のグループ G の転送エン トリを追加し、UDLR アップストリーム デバイスであるルータ A に IGMP レポートをプロ キシします。
- **3.** IGMP レポートは、インターネット リンク間でプロキシされます。
- **4.** ルータ A は IGMP プロキシを受信し、単方向リンクの転送エントリを保持します。

#### シナリオ **2**:**IGMP** プロキシのシナリオ(受信先が直接接続されていない **UDL** デバイス)

シナリオ 2 の場合、アップストリーム ネットワークがソースのマルチキャスト グループに、 ダウンストリームデバイスに直接接続されていないホストが加入できるように、IGMPプロキ シ メカニズムが必要です。このシナリオでは、次の一連のイベントが発生します。

- **1.** ユーザ 1 がグループ G の対象を要求する IGMP メンバーシップ レポートを送信します。
- **2.** ルータ C が RP(ルータ B)に PIM Join メッセージをホップバイホップで送信します。
- **3.** ルータ B で PIM 加入メッセージを受信し、LAN B 上のグループ G に対する転送エントリ が追加されます。
- **4.** ルータ B では、その mroute テーブルが定期的にチェックされ、インターネット リンクを 介してアップストリーム UDL デバイスに IGMP メンバーシップ レポートがプロキシされ ます。
- **5.** ルータ A は単方向リンク (UDL) 転送エントリを作成し、維持します。

エンタープライズ ネットワークでは、サテライトを介して IP マルチキャスト トラフィックを 受信し、ネットワーク中にトラフィックを転送することができる必要があります。シナリオ 2 は、受信ホストがダウンストリーム デバイスのルータ B に直接接続する必要があるため、単 方向リンクルーティング (UDLR)だけでは不可能です。IGMP プロキシ メカニズムを使用す ると、マルチキャスト転送テーブル内の (\*, G) エントリに対し IGMP レポートを作成すること で、この制限が取り除かれます。そのため、このシナリオを機能させるには、インターフェイ スでプロキシされた (\*, G) 静的マルチキャストルート(mroute)エントリの IGMP レポートの 転送をイネーブルにして(**ip igmp mroute-proxy** コマンドを使用)、mroute プロキシサービス をイネーブルにし(**ip igmp proxy-service** コマンドを使用)、PIM 対応ネットワークと可能性 があるメンバに導く必要があります。

PIM メッセージはアップストリームに転送されないため、各ダウンストリーム ネットワーク とアップストリーム ネットワークのドメインは別になります。 (注)

<span id="page-3-0"></span>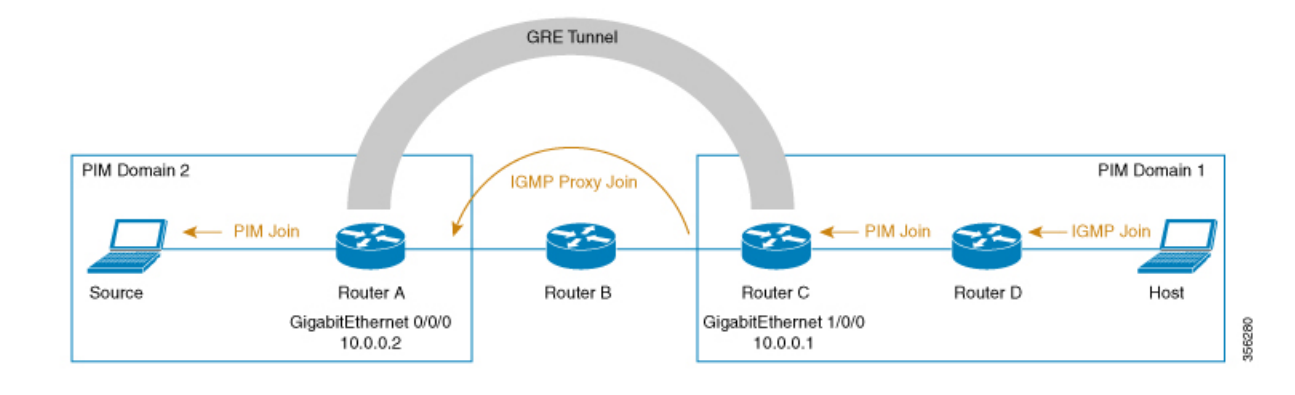

#### シナリオ **3**:**UDLR** を使用しない **IGMP** プロキシシナリオ

シナリオ 3 では、IGMP プロキシメカニズムを使用して、ホストが UDLR リンクを使用せずに アップストリームネットワークからトラフィックを受信できるようにします。このシナリオで は、次の一連のイベントが発生します。

- 1. ホストは PIM ドメイン 1 にあり、IGM メンバーシップレポート (参加要求) をルータ D に送信してグループGの対象を要求します。ルータ*D*はIGMP参加をPIM参加に変換し、 ルータ *C* に送信します。この要求は、ルータ *C* からルータ *A* にアップストリームで送信 されます。ルータは2つの異なる PIM ドメイン (PIM ネイバーではない)にこあり、代わり に GRE トンネルを介して接続されています。
- **2.** ルータ*C*はGIMトンネルエンドポイント(ルータ*A*)に転送できるように、PIM参加メッ セージを IGMP プロキシ参加に変換します。

IGMP プロキシ加入メッセージは、1 ホップでのみ転送できます。 (注)

> 上の[図](#page-3-0)では、GRE トンネルはルータ C とルータ A の間でこの単一のホップを提供しています (ルータ B をバイパス)。

GRE トンネルがない場合、異なる PIM ドメインのデバイスには、直接(バックツーバック) 接続されたインターフェイスが必要です。

**3.** IGMP プロキシ参加がルータ *A* に到達すると、PIM 参加メッセージとして送信元デバイス に転送されます。

### 複数のアップストリーム インターフェイス用の **IGMP** プロキシ

IGMPプロキシを使用すると、複数のアップストリームインターフェイスからデータを要求す ることもできます。ネットワーク内のアップストリームデバイス数が多い場合は、この方法で IGMP プロキシを実装できます。この方法を使用する場合、前のセクションで説明した 3 つの シナリオのいずれかのように、単一のアップストリームデバイスにIGMPプロキシを実装する こともできます。

<span id="page-4-0"></span>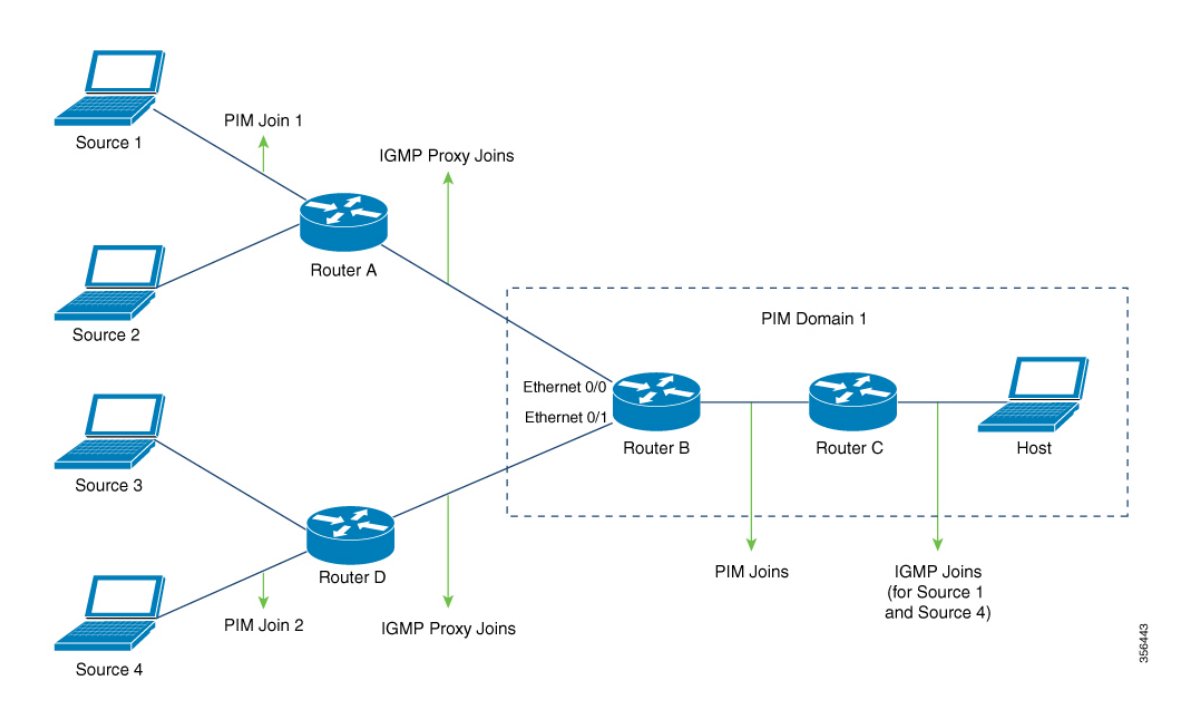

この方法では、IGMP プロキシを使用して、複数のアップストリームデバイスからトラフィッ クを受信できます。次の一連のイベントが発生します。

- **1.** ホストは PIM ドメイン 1 にあり、複数の IGMP メンバーシップレポートをルータ **C** に送 信して(加入要求)、異なるグループへの関心を要求します。ルータ **C** は IGMP 加入を PIM 加入に変換し、ルータ **B** に送信します。これらの要求は、ルータ **B** からルータ **A** に アップストリームで送信する必要があります。ルータは2つの異なる PIM ドメイン内にあ ります(PIM ネイバーではありません)。
- **2.** ルータ **B** は PIM 加入メッセージを IGMP プロキシ加入メッセージに変換して、上位のイン ターフェイスに転送できるようにします。
- **3.** クラスマップはグローバルに設定されます。このクラスマップには、マルチキャストグ ループに関する情報を記述します。次の条件が満たされると、異なるマルチキャストグ ループの IGMP プロキシ加入が送信されます。
	- グループに (\*, G) または (S, G) エントリがある。
	- (\*, G) または (S, G) エントリに NULL ではない OIF リストがある。
- **4.** IGMPプロキシのインターバルで、異なるグループのIGMPプロキシ加入がそれぞれのアッ プストリーム インターフェイスを介して送信されます。
- **5.** IGMP プロキシ加入メッセージがルータ **A** に到達すると、PIM 加入メッセージとしてそれ ぞれの送信元デバイスに転送されます。

# <span id="page-5-0"></span>**IGMP** プロキシの設定方法

### **IGMP UDLR** に対するアップストリーム **UDL** デバイスの設定

IGMP UDLR に対するアップストリーム UDL デバイスを設定するには、この作業を実行しま す。

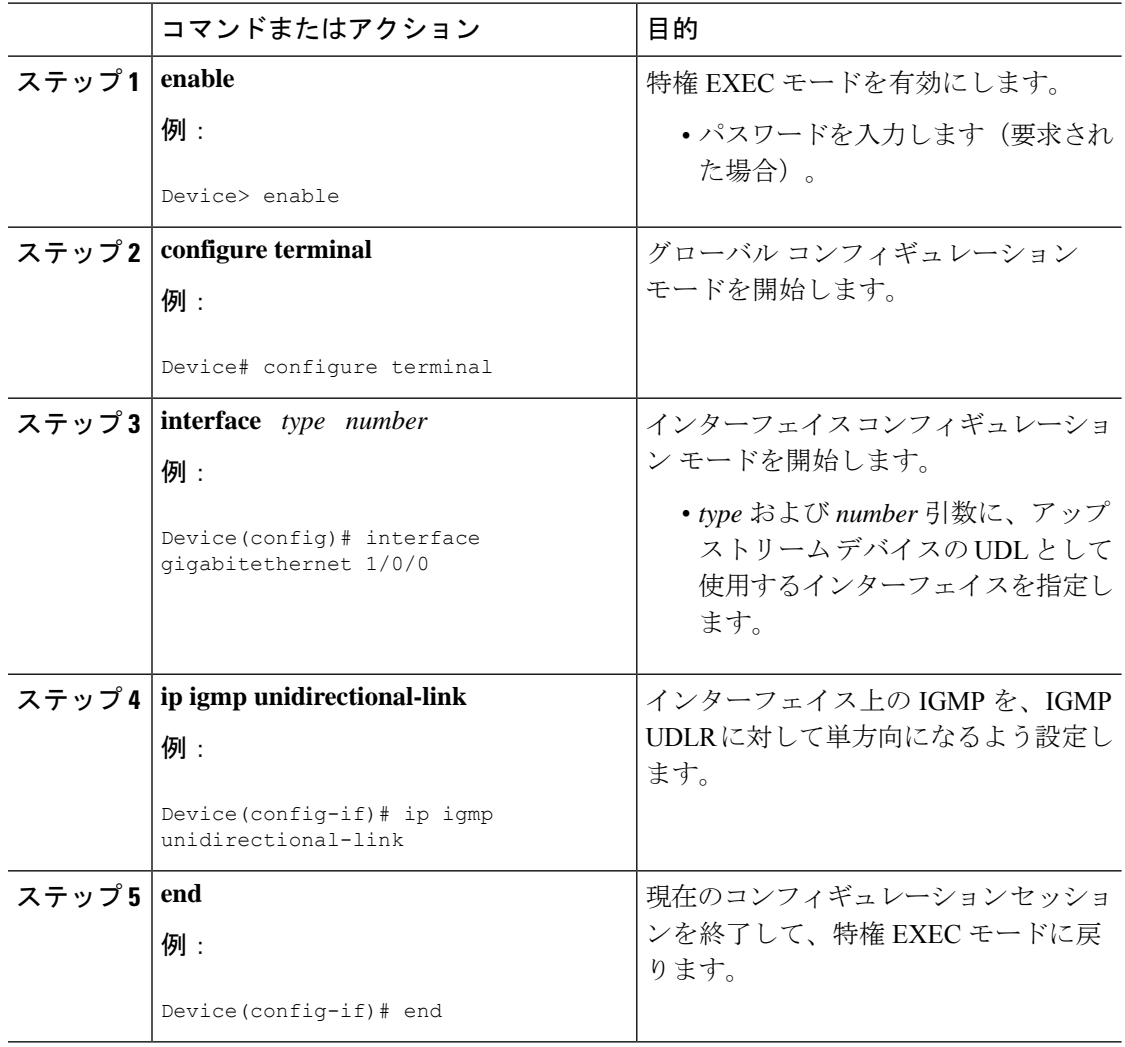

### **IGMP** プロキシ サポート付きの **IGMP UDLR** に対するダウンストリーム **UDL** デバイスの設定

IGMP プロキシ サポート付きの IGMP UDLR に対するダウンストリーム UDL デバイスを設定 するには、この作業を実行します。

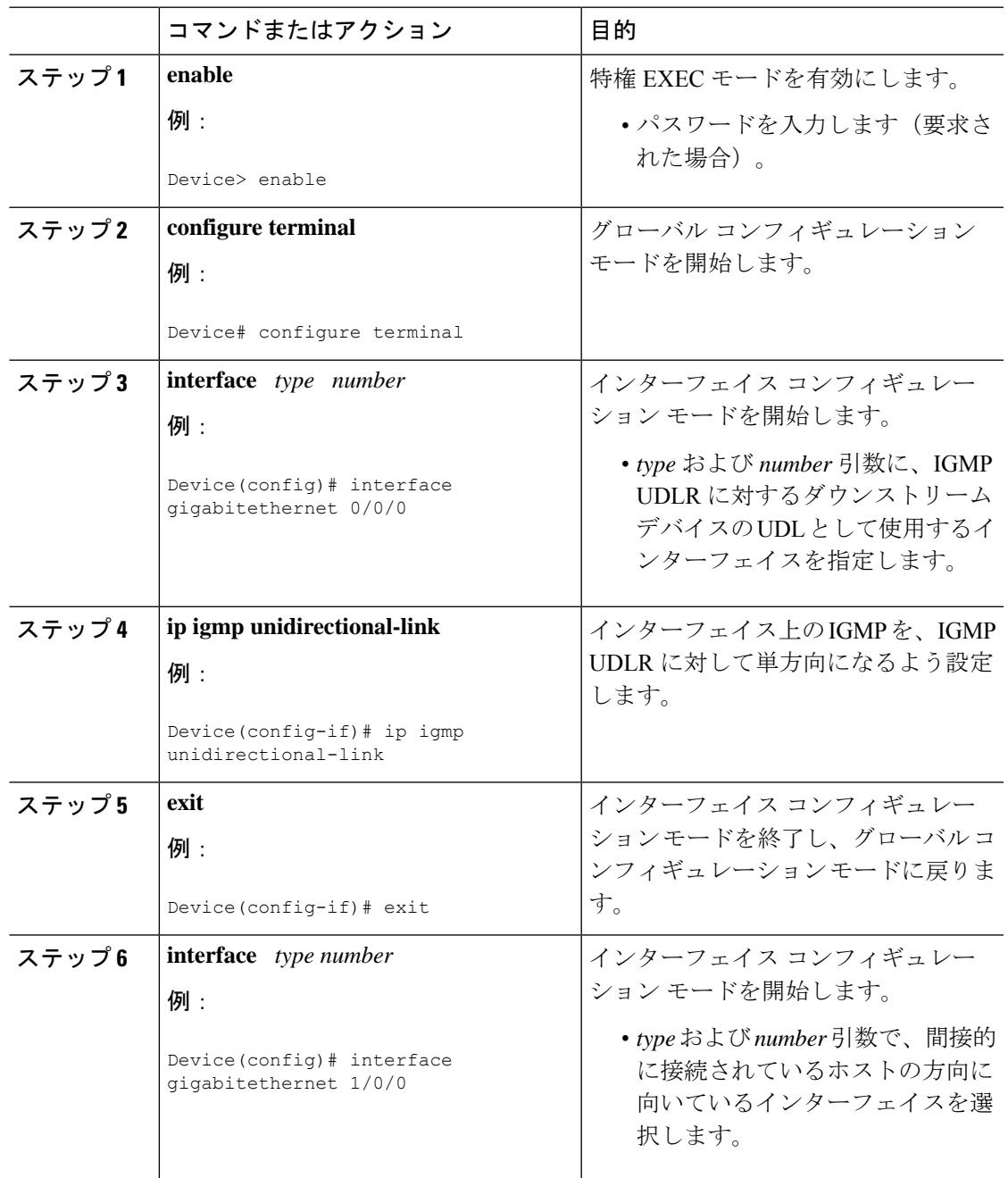

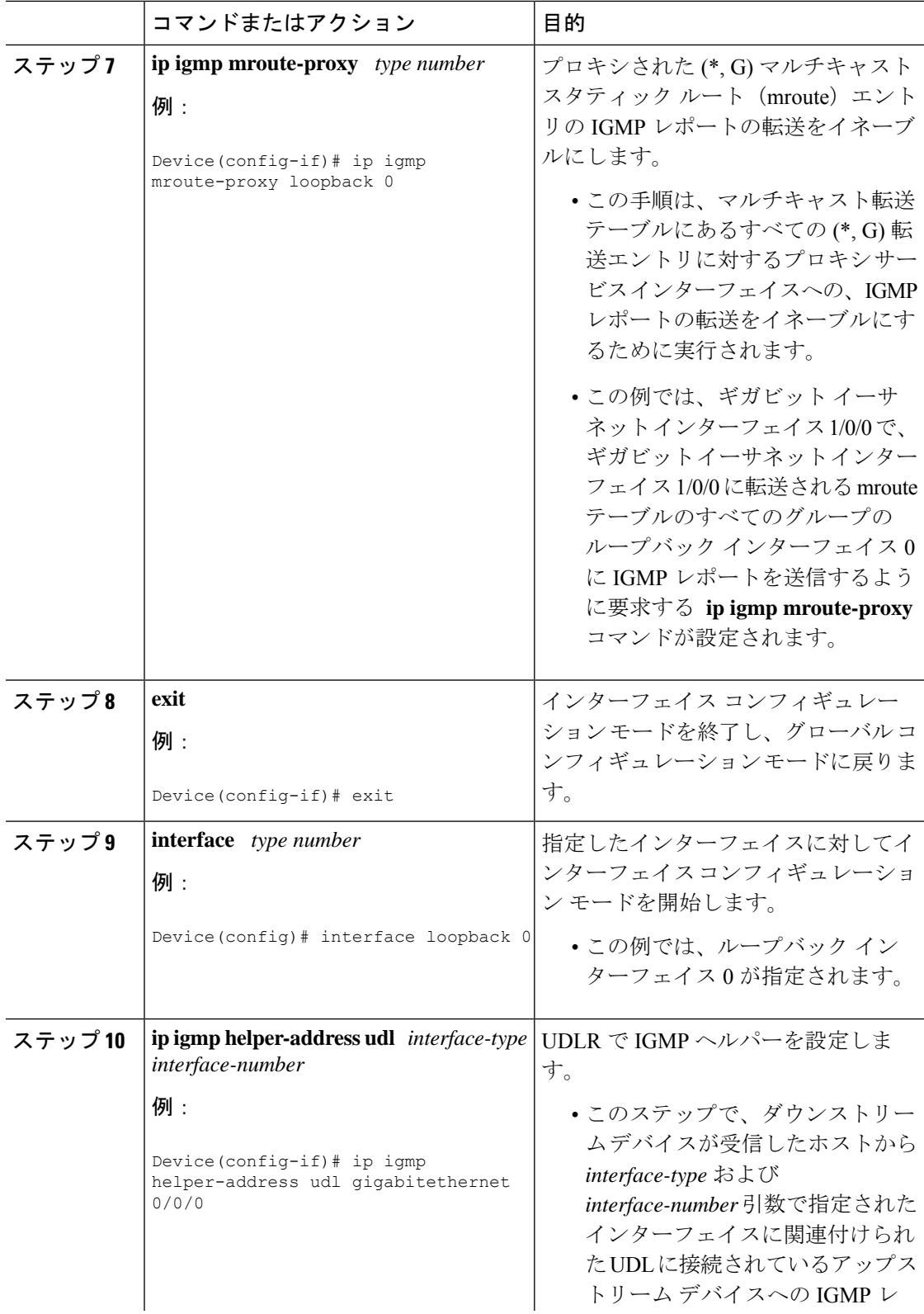

I

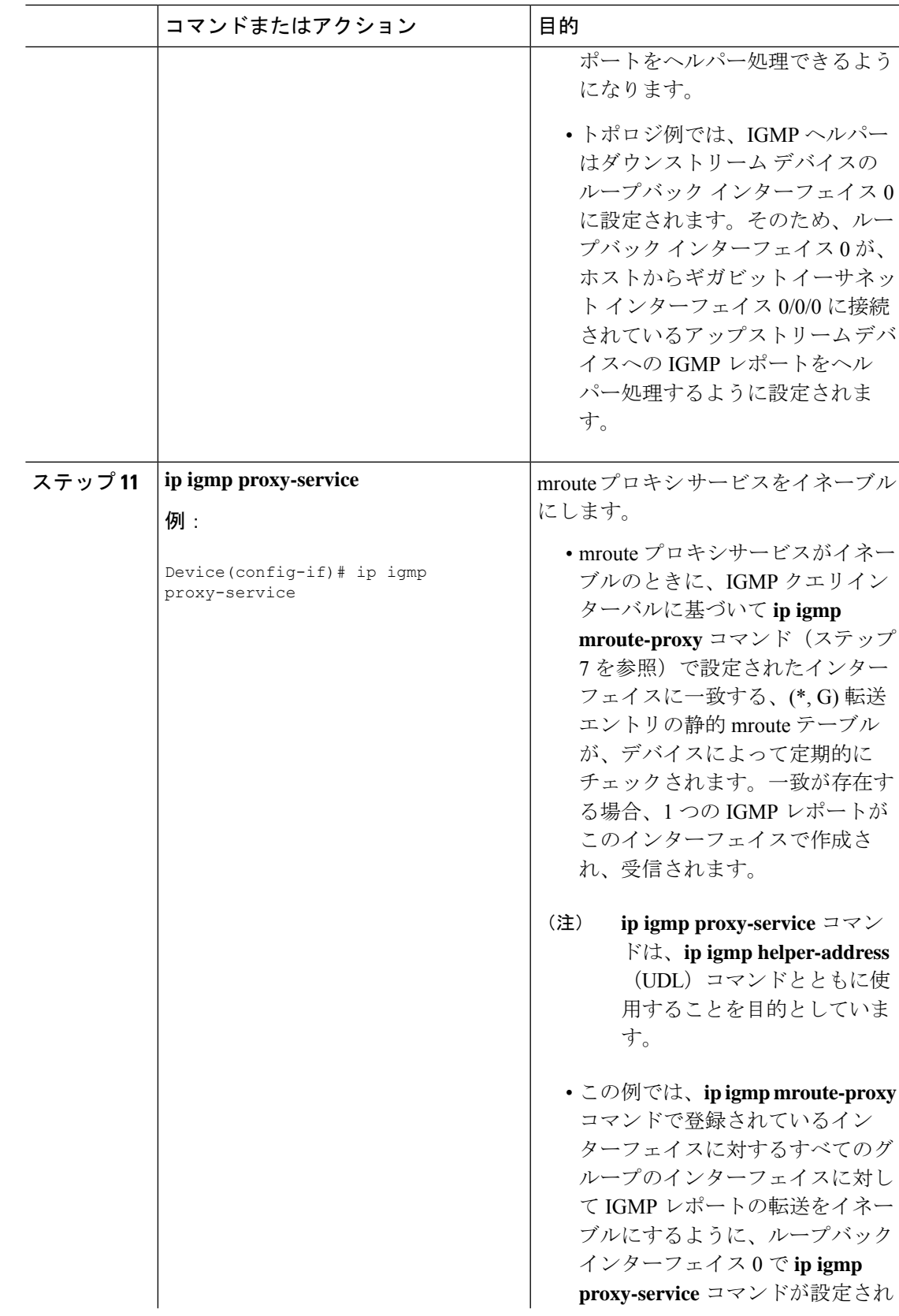

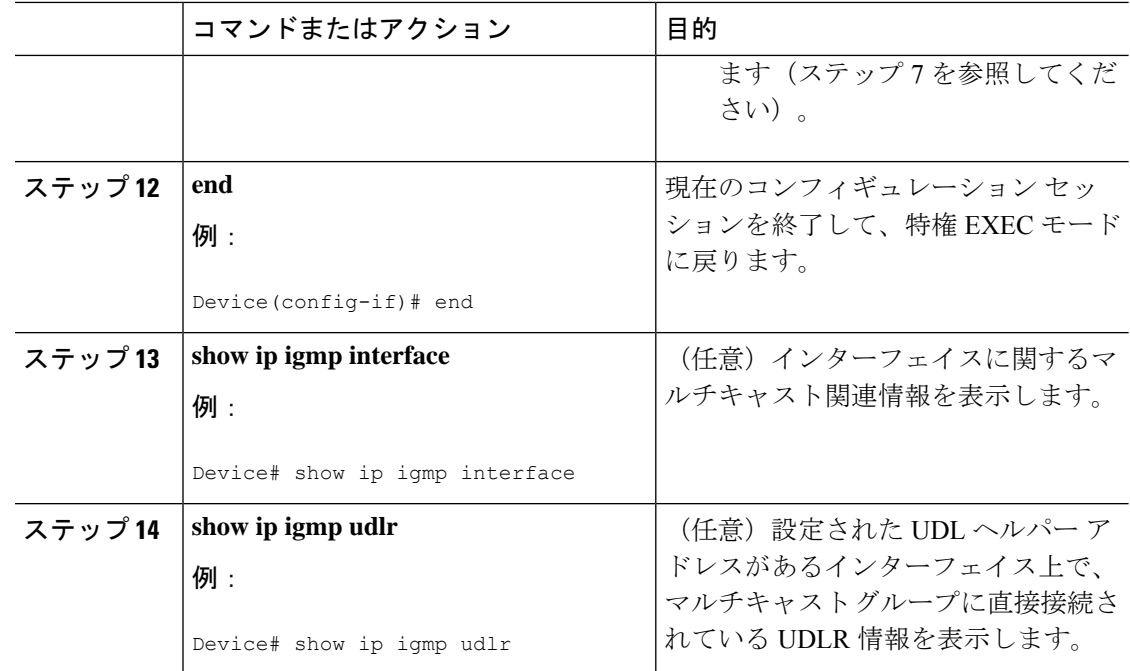

## **UDLR**を使用しない**IGMP**プロキシ加入向けダウンストリームデバイス の設定

UDLR を使用せずに IGMP プロキシ向けダウンストリームデバイスを設定するには、次の作業 を実行します。

(上の[図](#page-3-0)によると、すべての手順はルータ *C* で行います)

![](_page_9_Picture_304.jpeg)

I

![](_page_10_Picture_357.jpeg)

![](_page_11_Picture_275.jpeg)

## 複数のアップストリーム インターフェイスの **IGMP** プロキシ向けダウ ンストリームデバイスの設定

複数のアップストリームインターフェイス向けIGMPプロキシのダウンストリームデバイスを 設定するには、次の作業を実行します

(前の[図](#page-4-0)を参照して、アップストリーム デバイスに接続されているルータ *B* のインターフェ イスですべての手順を実行してください)。

![](_page_11_Picture_276.jpeg)

I

![](_page_12_Picture_376.jpeg)

# <span id="page-13-0"></span>**IGMP** プロキシの設定例

### 例:**IGMP UDLR** 向けアップストリーム **UDL** デバイスの設定

IGMP UDLR 向けアップストリーム UDL の設定例を以下に示します。

```
interface gigabitethernet 0/0/0
ip address 10.1.1.1 255.255.255.0
ip pim sparse-mode
!
interface gigabitethernet 1/0/0
ip address 10.2.1.1 255.255.255.0
ip pim sparse-mode
ip igmp unidirectional-link
!
interface gigabitethernet 2/0/0
ip address 10.3.1.1 255.255.255.0
```
### 例:**IGMP** プロキシサポートによる **IGMP UDLR** 向けダウンストリーム **UDL** デバイスの設定

IGMP プロキシサポートを使用して、IGMP UDLR 向けのダウンストリーム UDL デバイスを設 定する例を以下に示します。

```
ip pim rp-address 10.5.1.1 5
access-list 5 permit 239.0.0.0 0.255.255.255
!
interface loopback 0
ip address 10.7.1.1 255.255.255.0
ip pim sparse-mode
ip igmp helper-address udl ethernet 0
ip igmp proxy-service
!
interface gigabitethernet 0/0/0
ip address 10.2.1.2 255.255.255.0
ip pim sparse-mode
ip igmp unidirectional-link
!
interface gigabitethernet 1/0/0
ip address 10.5.1.1 255.255.255.0
ip pim sparse-mode
ip igmp mroute-proxy loopback 0
!
interface gigabitethernet 2/0/0
ip address 10.6.1.1 255.255.255.0
```
### 例:**UDLR**を使用しない**IGMP**プロキシ向けダウンストリームデバイス の設定

UDLR を使用せずに IGMP プロキシのダウンストリームデバイスを設定する例を以下に示しま す。

interface Loopback0 ip address 2.2.2.2 255.255.0.0 ip pim sparse-dense-mode ip igmp helper-address 99.99.99.1 ip igmp proxy-service ip ospf 1 area 0 !

### 例:複数のアップストリーム インターフェイスの **IGMP** プロキシ向け ダウンストリームデバイスの設定

複数のアップストリームインターフェイスのIGMPプロキシ向けダウンストリームデバイスを 設定する例を次に示します。

```
interface gigabitethernet0/0
ip address 99.99.99.1 255.255.255.0
ip pim passive
ip igmp upstream-proxy l2
ip igmp iif-starg
ip igmp proxy-report-interval 100
end
class-map type multicast-flows l2
group 229.0.0.1
group 228.0.0.1 to 228.0.0.10
```
# <span id="page-14-0"></span>**IGMP** プロキシに関するその他の関連資料

ここでは、IGMP のカスタマイズに関する関連資料について説明します。

#### 関連資料

![](_page_14_Picture_251.jpeg)

#### 標準および **RFC**

![](_page_15_Picture_281.jpeg)

# <span id="page-15-0"></span>**IGMP** プロキシの機能履歴と情報

次の表に、このモジュールで説明した機能に関するリリース情報を示します。この表は、ソフ トウェア リリース トレインで各機能のサポートが導入されたときのソフトウェア リリースだ けを示しています。その機能は、特に断りがない限り、それ以降の一連のソフトウェアリリー スでもサポートされます。

プラットフォームのサポートおよびシスコソフトウェアイメージのサポートに関する情報を検 索するには、Cisco Feature Navigator を使用します。Cisco Feature Navigator にアクセスするに は、[www.cisco.com/go/cfn](http://www.cisco.com/go/cfn) に移動します。Cisco.com のアカウントは必要ありません。

![](_page_15_Picture_282.jpeg)

#### 表 **<sup>1</sup> : IGMP** プロキシの機能情報